# Supplementary Material For:

# ALISSA: an automated live-cell imaging system for signal transduction analyses

Jakub Wenus1,\*, Heiko Düssmann1,\*, Perrine Paul2, Dimitrios Kalamatianos2, Markus Rehm1, Peter E. Wellstead2, Jochen H.M. Prehn<sup>1</sup>, and Heinrich J. Huber<sup>1</sup>

*1Department of Physiology & Medical Physics, Royal College of Surgeons in Ireland, Dublin, Ireland and 2Hamilton Institute, National University of Ireland Maynooth, Maynooth, Ireland*

*BioTechniques* 47:1033-1040 (December 2009) doi 10.2144/000113247

Keywords: automated microscopy; live cell imaging; image analysis; online event detection; apoptosis; software engineering

# ALISSA interworking protocol in a nutshell

## Physical communication PCS-IAS

Communication interfaces of PCS and IAS are periodically started by separate timers of the operating system that are initiated by Visual Basic and MATLAB, respectively. Synchronicity is obtained by storing and retrieving information from a common MATLAB workspace that contains common variables. This workspace is checked by both programs separately in each of the respective timer cycles. While the IAS directly accesses it, the PCS uses two MATLAB service programs for information reading ('GetVariable', 'PutWorkspaceData') that are invoked via component object model (COM) interfaces by Visual Basic. A summary of workspace variables is given in Table 1. Whenever the PCS receives image data from the microscope, each channel is stored as a bitmap in a global workspace variable and the image sequence counter is updated. At each cycle, the IAS checks this counter and processes the image upon update. Control information is exchanged via byte streams. To render the hierarchical nature of the system with PCS being the controller and IAS as service program, these byte streams are further denoted as commands when directed from PCS to IAS or events for the inverse direction. Like images, commands and events are stored in the MATLAB workspace in two separate arrays with sequence numbers identifying the most actual events and commands. When processed, events and commands are deleted by the receiving entity. Typical entries are given in Figure 1.

#### Logical communication PCS-IAS

Control and reporting between both entities is exercised by commands and events given in Table 2 and Table 3 for an overview. Detailed information including concepts for further extensions can be found in a message catalog, which we provide on our web site, www.alissaproject.org, or which can be requested from the authors.

#### Interworking PCS: microscope (microscope drivers)

Microscope control is exercised via specific driver programs that allow updates of microscope configurations, adaptation of temporal sampling rates, image requests, and focus on regions of interest. Configurations are specific for the state of the experiment and contain all settings of the acquisition channels. Their updates are performed by the driver routine 'LoadConf,' which loads predefined configurations stored at the microscope database by their names. Sampling rates are updated by changing the frequency of calling a specialized routine 'ScanImage' which requests images from the microscope employing all channels as specified in the actual configuration. Scanning is executed by accessing the LSM5 routine 'StartScan' when the microscope is ready to perform a scan. Then the images are stored in the internal database of the microscope. Likewise, bitmap data for each acquisition channel is stored in the common PCS-IAS MATLAB workspace via call of the COM

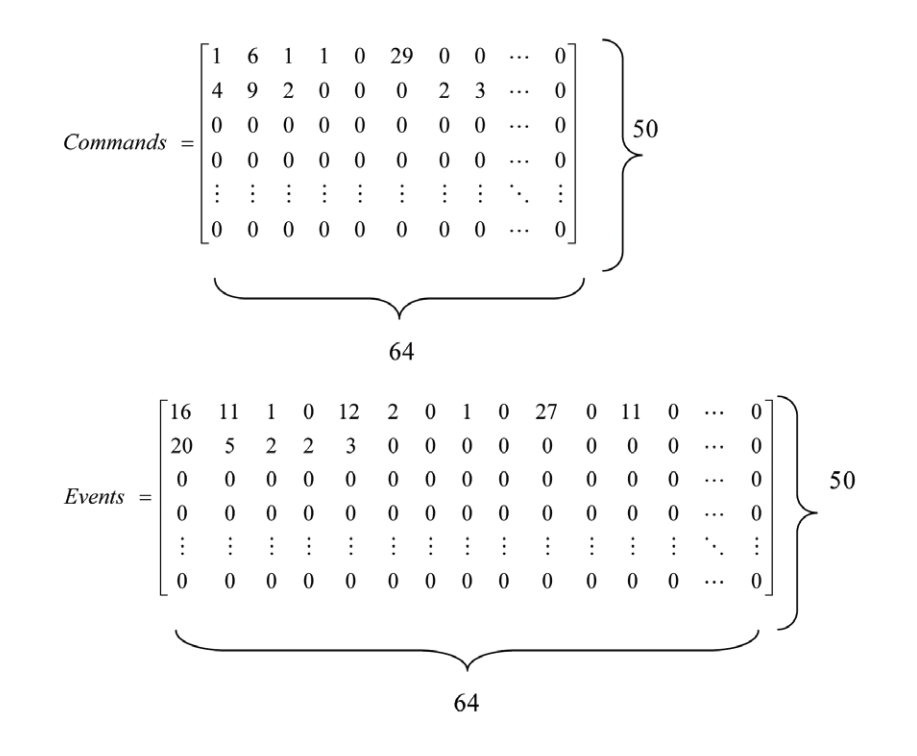

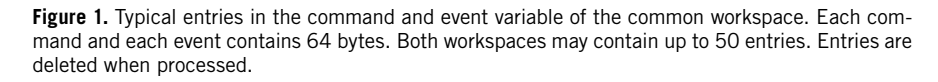

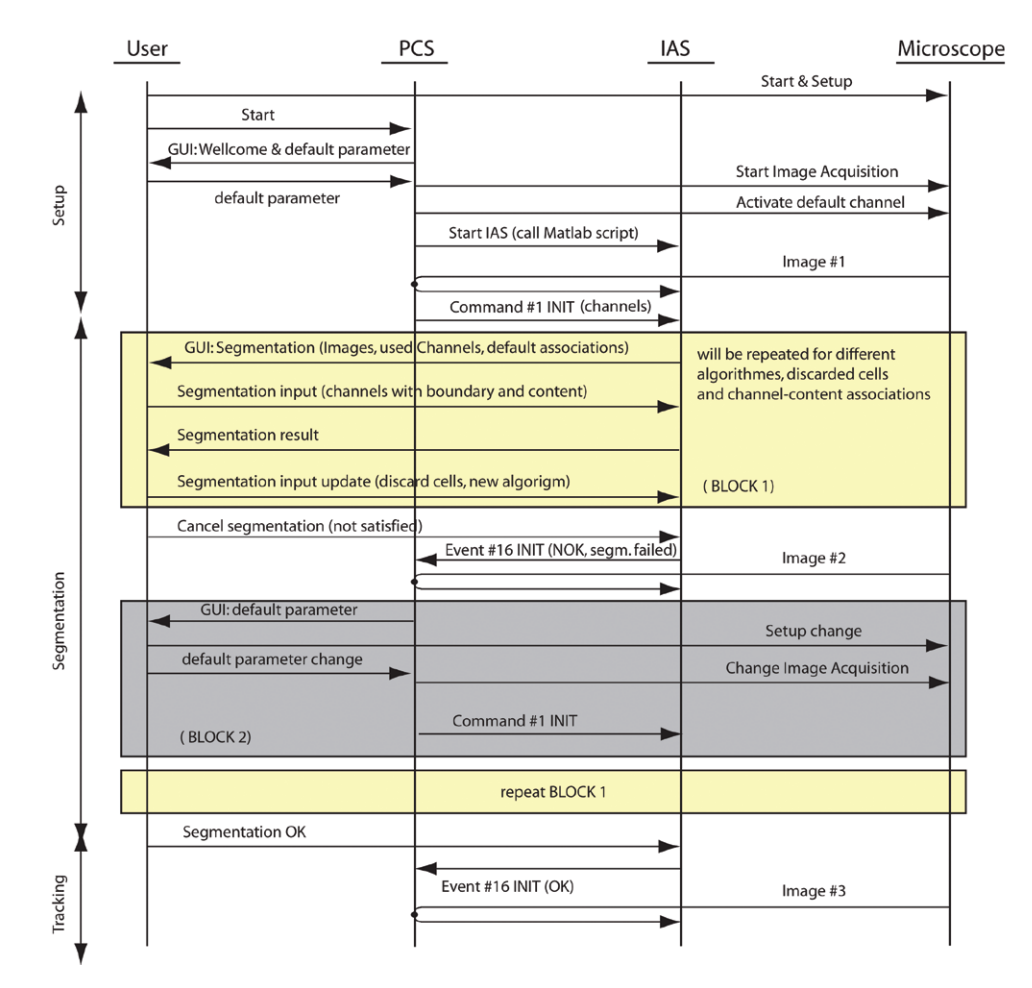

**Figure 2.** Initialization message flow. The arrows between PCS and IAS indicate events and commands. The arrows between the user and both entities define user interaction via user interfaces. The arrows indicating images illustrate the fact that images are requested. Details about commands and events can be found in the ALISSA message catalog under http://www.alissaproject.org.

service routine 'PutWorkspaceData.' For region scans, the driver routine 'Activate-FocusedScan' is employed. As input parameters for a square-shaped region of interest, the *x* and *y* positions of the focus center and the focus size (axis of the square region) have to be given while for an octagonshaped region of interest, coordinates of all eight vertices are required. In the current implementation of the driver, only region scans without magnifications are possible, which are invoked by the LSM5 driver routine 'UseROIs'.

#### Interworking of entities during system start-up

Initialization needs a synchronised interplay (orchestration) between all three entities—PCS, IAS and microscope. Orchestration is illustrated in Figure 2 where we distinguish between a setup phase, a segmentation phase, and an operation phase with tracking. In the setup phase, the user sets up the sample and the microscope using the default channel setup as given in the main text. Alternatively, the user may create a new setup. ALISSA is then started and the PCS will pop up with a graphical user interface (GUI) collecting default parameters like the initial sampling rate. The PCS will request the first image from the microscope, store it as bitmaps for all channels in the common workspace and invoke the IAS by the command INIT to initiate the user dialogs for segmentation. Any action by the PCS, including image request, is suspended until a reply from the IAS (Event INIT) is received. In the second phase, the IAS is in control of the communication with the user and will inform the PCS about the result. The IAS displays all channels of the image received from the PCS and provides a menu to select the segmentation algorithm and channels that are used as segmentation information. The user may discard cells that are incorrectly segmented and omit them from further analysis. If the user is not satisfied with the results of the chosen algorithm at all, segmentation fails

and event INIT(parameter: failed) is sent back to the PCS. This gives the user the chance to update the microscope settings. After the user acknowledges continuation, the segmentation process is repeated by resending the command INIT. If the user is satisfied this time, the IAS sends back event INIT(parameter: success). The PCS continues execution and starts regular image requests from the microscope. The IAS starts tracking and time series generation.

## Cell tracking

The cell shape and position are updated in real time for each new record by applying a tracking method based on the condensation algorithm for each cell (1). The algorithm takes the previous shape and position of the cell into account to obtain robustness against the lack of information from the images. Unlike most of the available cell tracking software, which require YFP or GFP images (2), tracking is performed on the DIC channel only. The

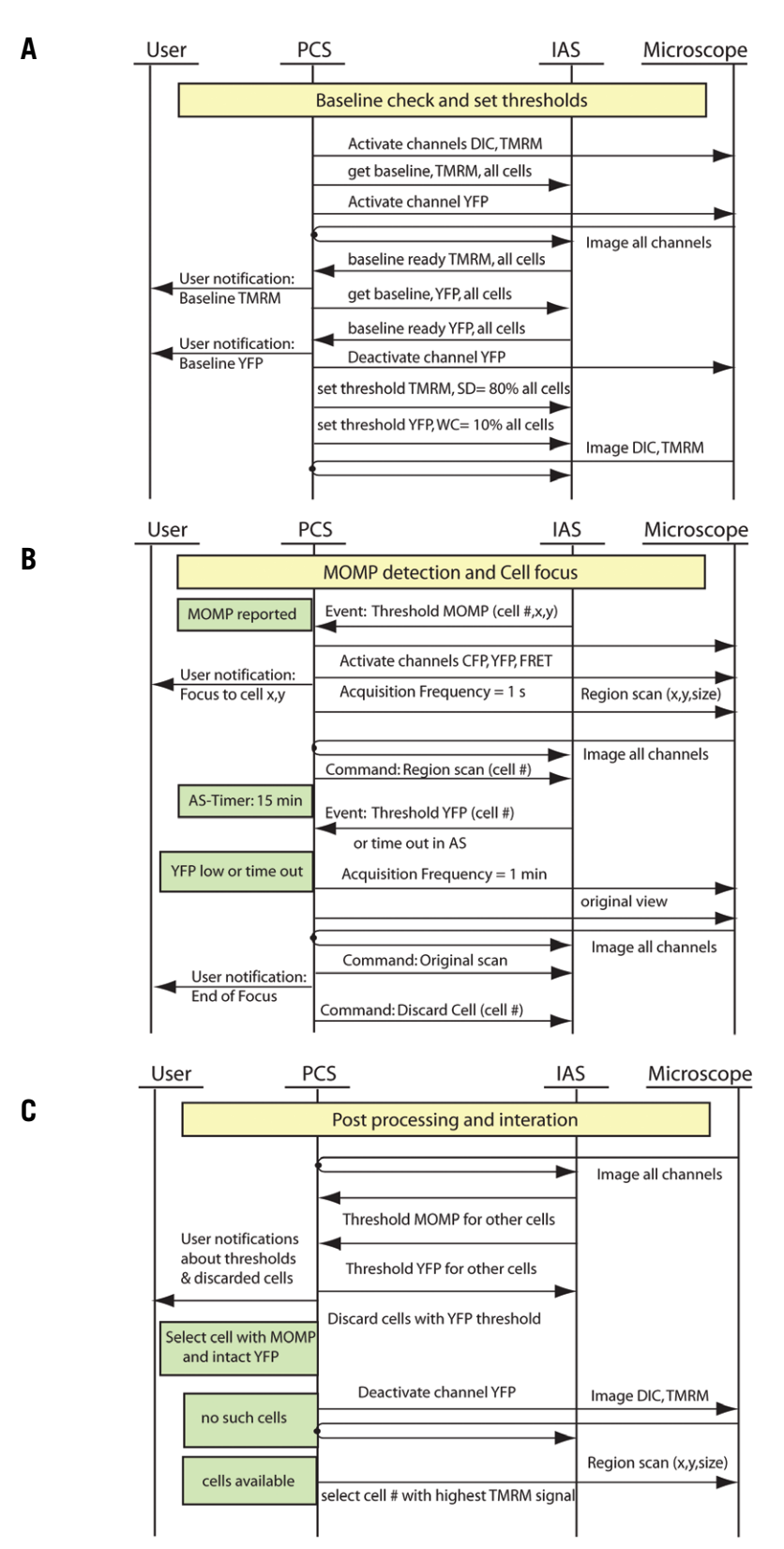

**Figure 3.** Message flow for the ALISSA use case of the main text (see description therein) following system initialization. (A) PCS requests baseline calculation from the IAS for a certain channel and for all cells. Upon sufficient information, the IAS responds completion. Further, the PCS triggers the IAS to set thresholds for all cells to indicate MOMP occurrence and YFP loss, respectively. (B) After receipt of an event indicating MOMP for a particular cell and until loss of YFP signal or until a 12 min time out, a focus procedure is executed for this cell. This focus procedure employs region scan, rapid sampling and switch on of three further (FRET) channels. The PCS thereby coordinates microscope and IAS to synchronize analysis of the modified images. (C) As scans of other cells are suspended during focus, a post processing procedure collects pending threshold commands. Cells with YFP loss will be discarded. The cell with most recent MOMP (i.e., highest SD of average pixel intensity for TMRM) will be subject of further focus procedure. If during the previous focus no MOM event has occurred, the system will resume MOMP detection.

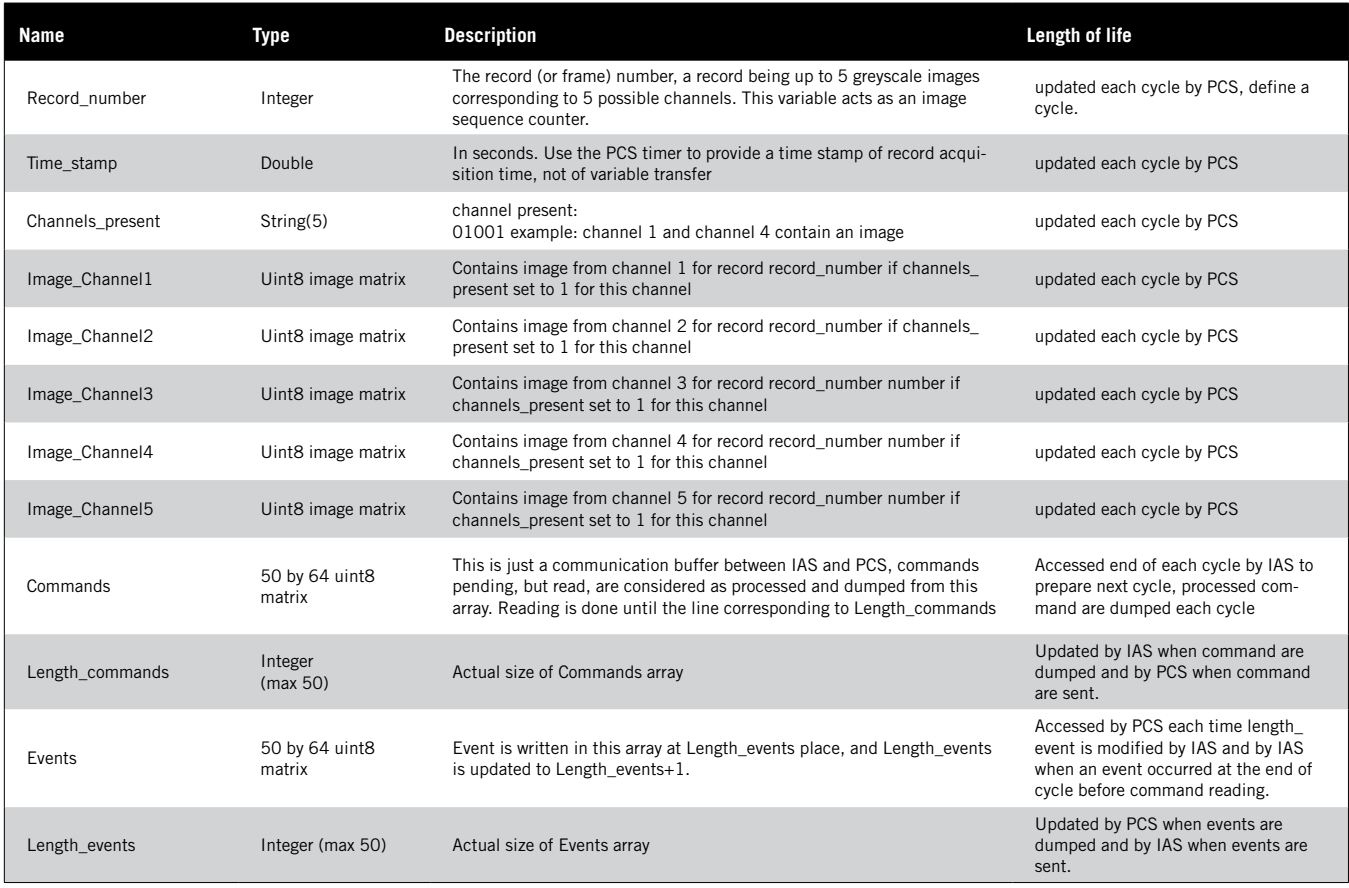

#### **Supplementary Table 1. Common variables used in the PCS and the IAS for image transfer, commands, events and logging**

### **Supplementary Table 2. Command sent from the PCS to the IAS**

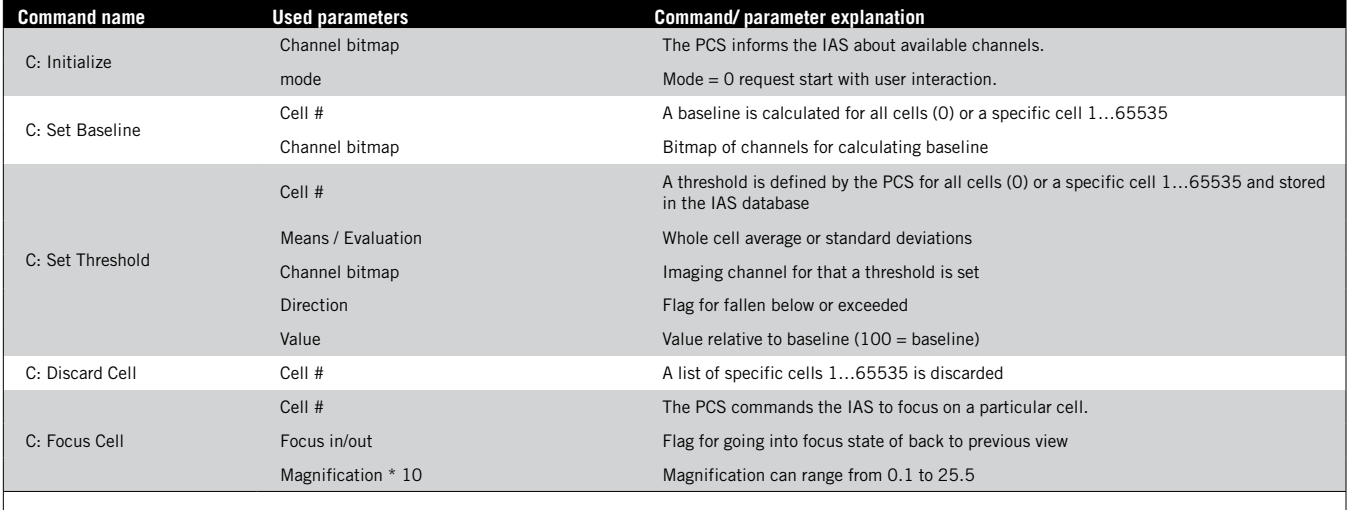

All commands contain command identifier and sequence numbers. Cell number 0 identifies all available cells. Further details are described in the ALISSA command and event catalog that can be downloaded from the web site http://www.alissaproject.org.

#### **Supplementary Table 3. Events reported from the IAS to the PCS**

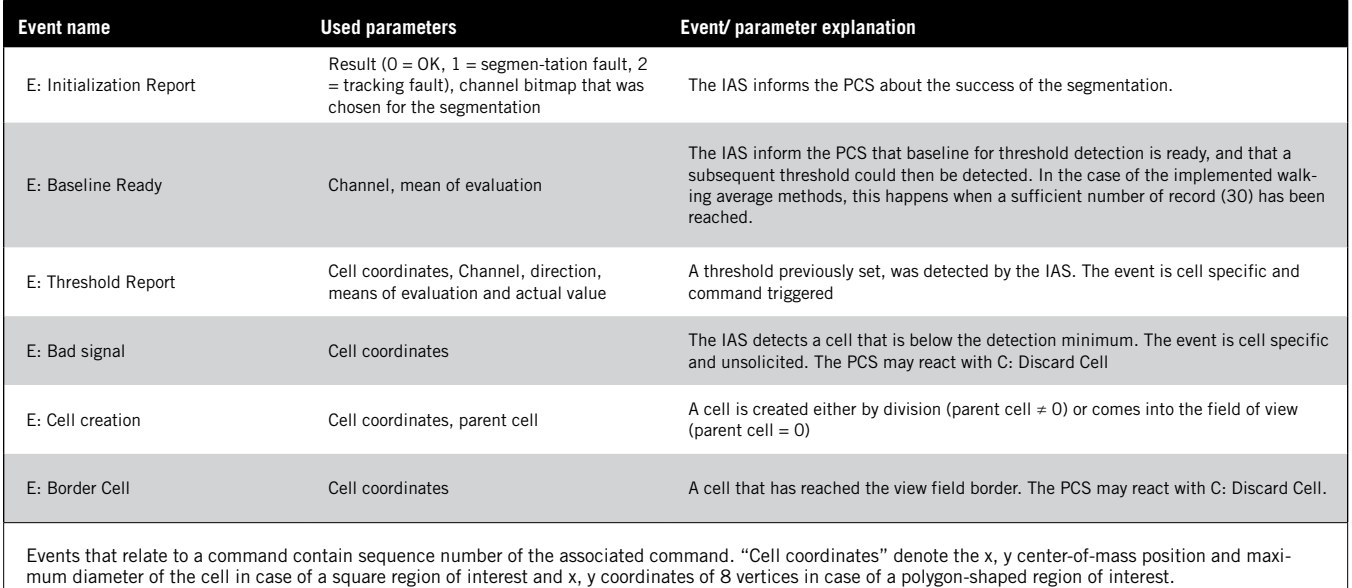

cell shape is represented by coefficients of B-Splines with 30 knots, and spline coefficients representing shape as well as the cell position are represented variables in a state space that evolves as a stationary process over time to predict hypothetical shapes. The space of transformation from one time step to the other is confined by affine transformations (translation and scaling) considering a combination of the result of the initial segmentation shape and of a polygon approximating the original segmented cell. The ratio of the original shape to the combined original polygon is also a parameter estimated at each new record. A limited number (500 in our case) of predicted cell boundaries are proposed within this transformation space, with more predictions occurring around the estimation of the previous step with the most important weight. To attribute a likelihood to each hypothesis based on measured image data, the DIC channel is first corrected for illumination by pseudoflat field correction (3). This is done by dividing the image with the illumination trend computed using a large Gaussian kernel. DIC edges are then enhanced by automatic bi-level thresholding. The estimated shape and location for each cell was then chosen to be the weighted mean of the predictions. The B-Splines coordinates representing the cells boundaries and an octagonal bounding box of each cell are

stored and available for further actions, such as focusing on one cell area.

# References

- 1.Isard, M. and A. Blake. 1998. CONDEN-SATION—conditional density propagation for visual tracking. Int. J. Comput. Vis. *29*:5-28.
- 2. Shen, H., G. Nelson, D.E. Nelson, S. Kennedy, D.G. Spiller, T. Griffiths, N. Paton, S.G. Oliver, et al. 2006. Automated tracking of gene expression in individual cells and cell compartments. J. R. Soc. Interface *3*:787-794.
- 3. Sezgin, M. and B. Sankur. 2004. Survey over image thresholding techniques and quantitative performance evaluation. J. Electron. Imaging *13*:146-165.